## Pay Housing Application Fee

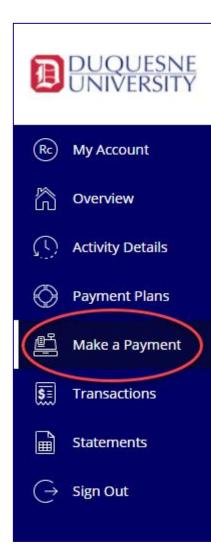

- 1 Click Make a Payment
- 2 Select Application Fee & View category
- Select View Details
- 4 Select Application Fee Term
- Click Add to payment
- **6** Click *Pay now*
- Click Checkout & complete payment

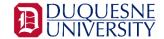